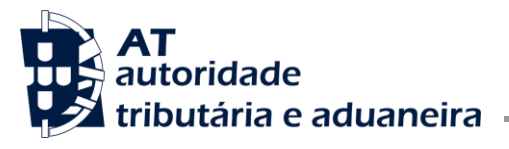

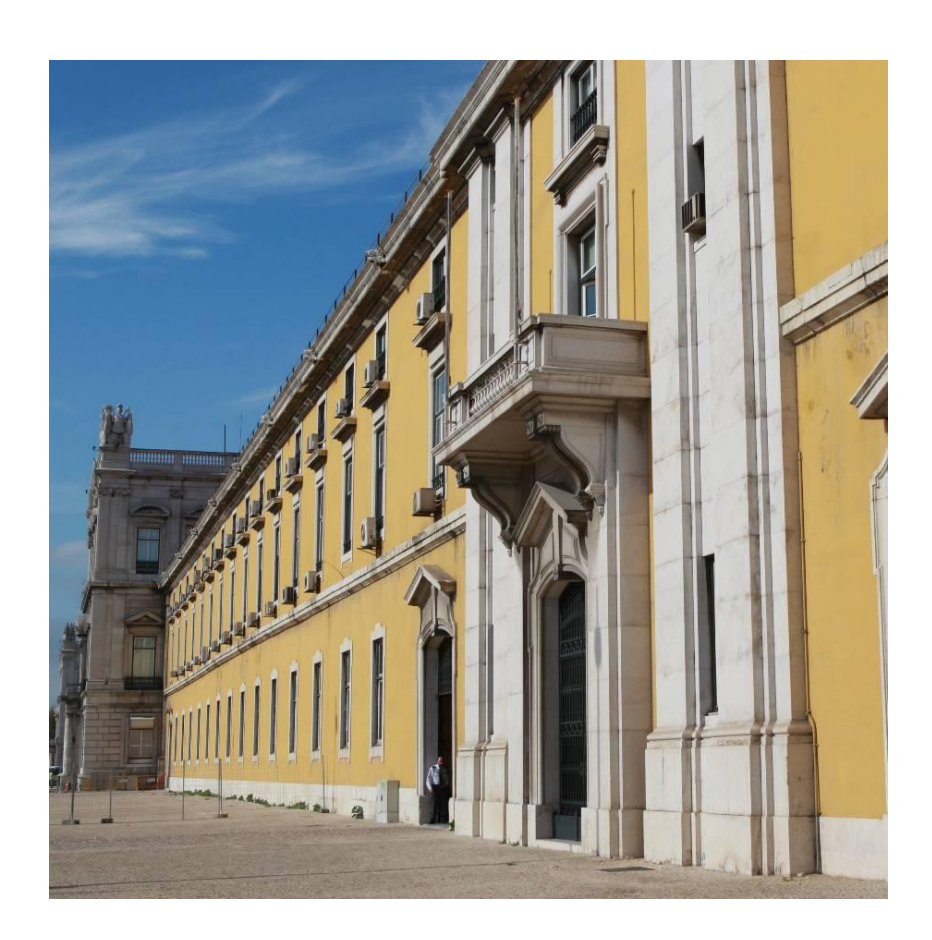

Cumprimento da obrigação acessória IFR - Informação Financeira de Residentes

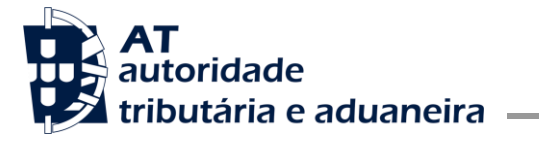

Cumprimento da Obrigação IFR (Informação Financeira de Residentes)

#### **HISTÓRICO DE ALTERAÇÕES**

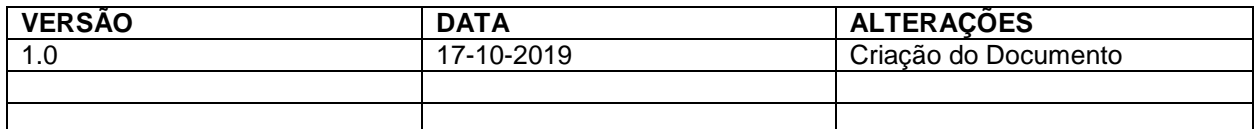

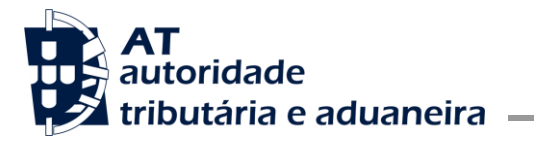

Cumprimento da Obrigação IFR (Informação Financeira de Residentes)

#### ÍNDICE

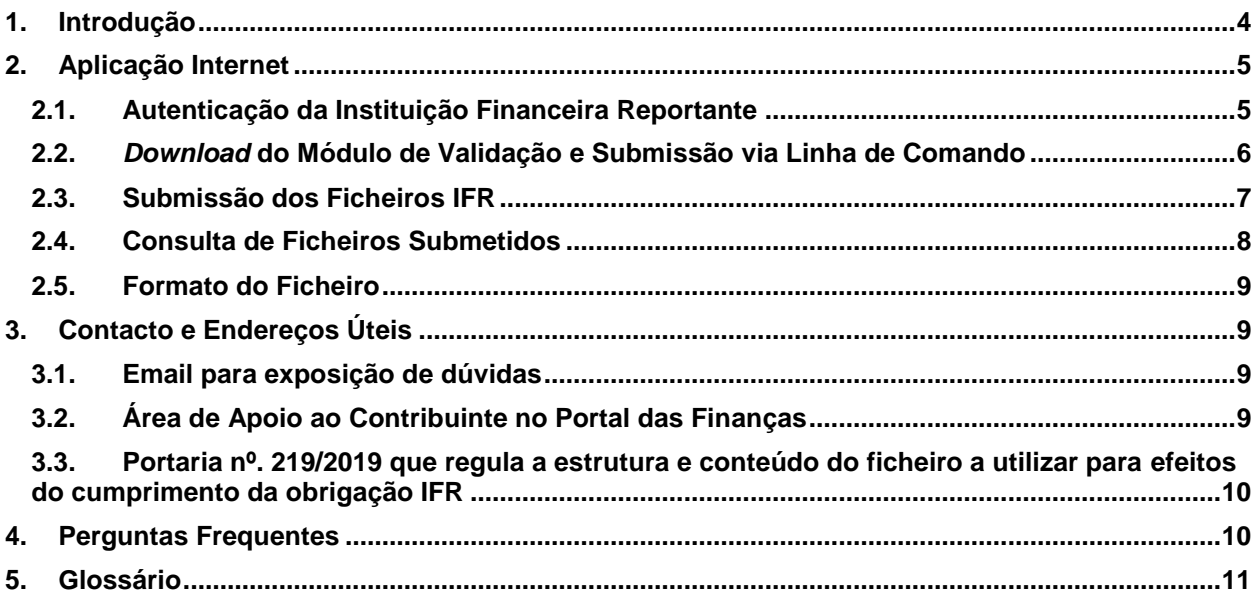

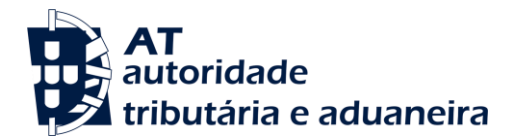

#### <span id="page-3-0"></span>**1. Introdução**

Este documento tem como principal intenção descrever e ilustrar os principais passos quanto ao cumprimento da Obrigação Acessória de comunicação à AT da Informação Financeira de Residentes (IFR).

Assim, pretende-se dar apoio às Instituições Financeiras na construção e comunicação deste tipo de ficheiros à AT.

As Instituições Financeiras são responsáveis pelo registo e carregamento da informação através de ficheiros no Portal da AT sendo que o acesso a um módulo de validação dos mesmos e ao formulário de transmissão de ficheiros está disponibilizado numa área reservada à qual se poderá aceder através do uso das respetivas credenciais (Utilizador e Senha).

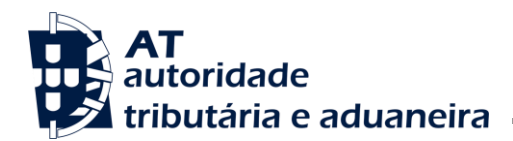

#### <span id="page-4-0"></span>**2. Aplicação Internet**

#### <span id="page-4-1"></span>**2.1. Autenticação da Instituição Financeira Reportante**

Nesta secção a AT apresenta os passos necessários para o registo na Obrigação Acessória Informação Financeira de Residentes por parte das instituições financeiras que se declaram como reportantes:

A área relacionada com a IFR pode ser acedida através do Mapa do Sítio em:

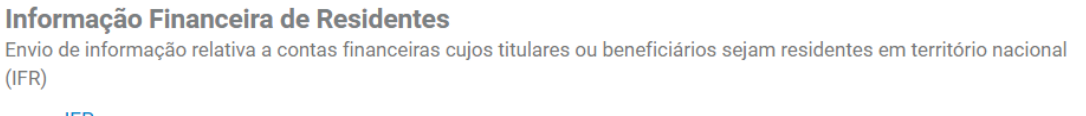

 $\circ$  IFR

- **Enviar Informação Financeira de Residentes**
- Consultar Informação Financeira de Residentes
- Downloads
- Dever-se-á seguidamente efetuar a autenticação no Portal da AT

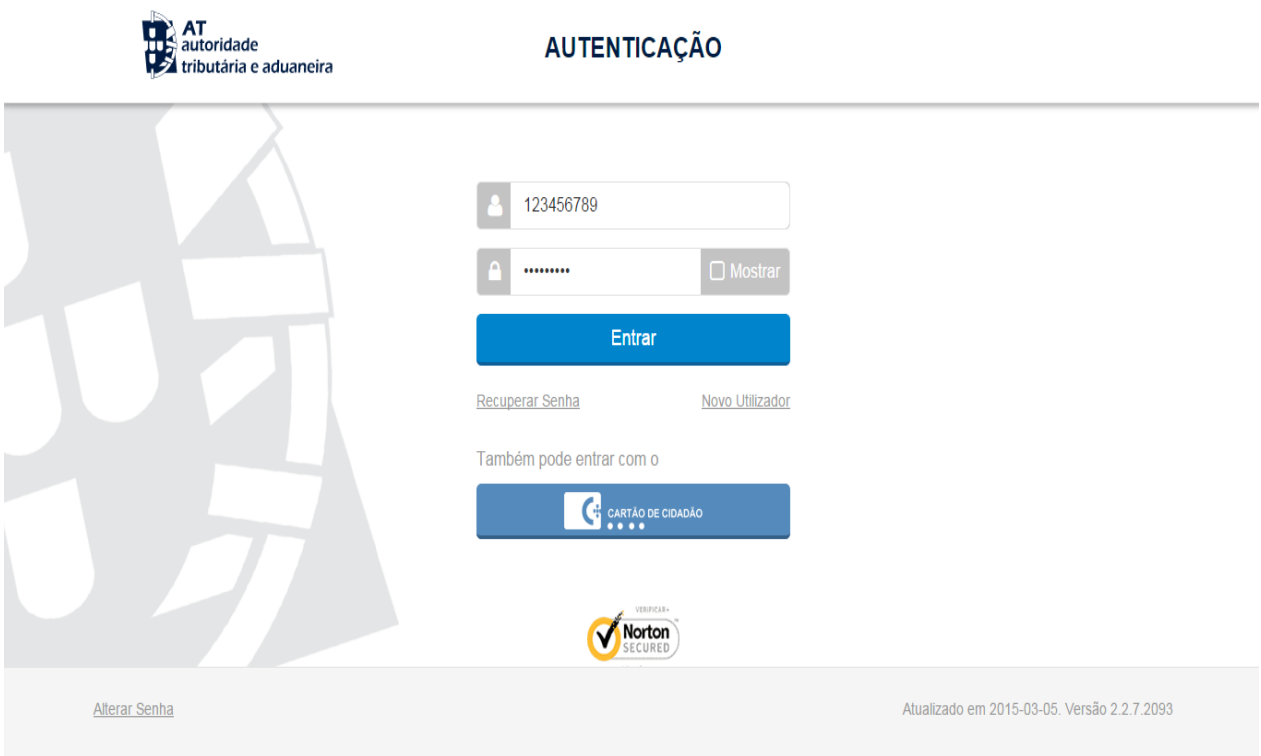

- Concluir, selecionando o botão *Entrar*.
- Em seguida é concedido o acesso a esta área reservada para esta funcionalidade.

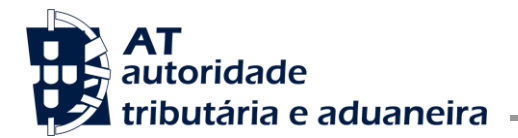

Acesso ao Menu Lateral

A utilização desta área está reservada a Instituições Financeiras que, para efeitos de registo e envio da informação, deverão utilizar o menu apresentado na imagem abaixo. Este menu encontra-se disponível em todas as páginas da aplicação.

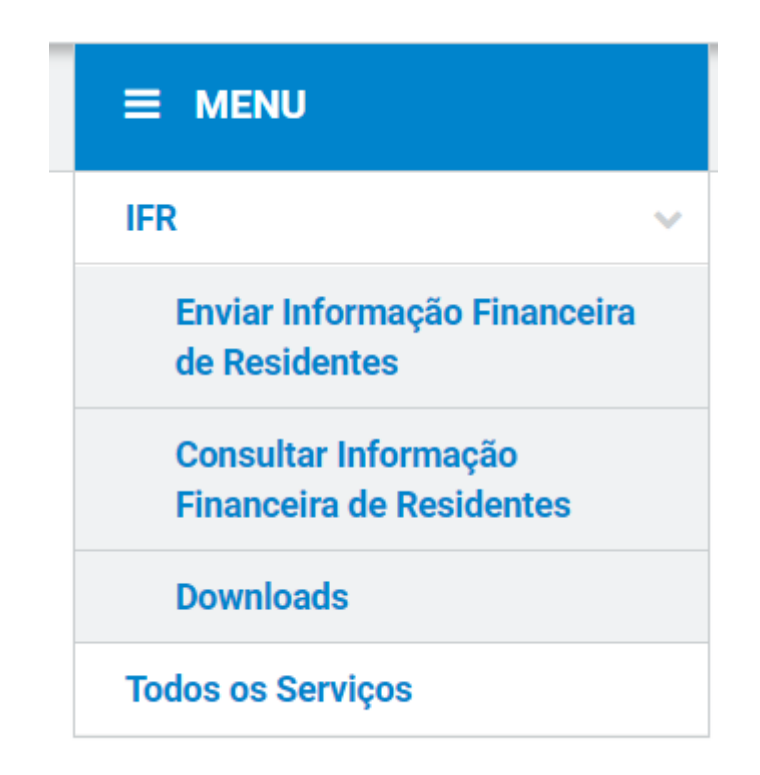

#### <span id="page-5-0"></span>**2.2.** *Download* **do Módulo de Validação e Submissão via Linha de Comando**

Nesta secção indicar-se-ão os passos necessários para fazer o *download* do aplicativo de validação dos ficheiros IFR, a partir do menu lateral.

*Download* do Módulo de Validação e Submissão via Linha de Comando

Para este passo, a AT colocou à disposição das entidades diversas opções para estarem em conformidade com os sistemas eventualmente usados pelas entidades reportantes.

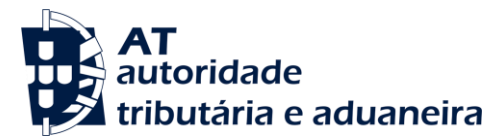

Cumprimento da Obrigação IFR (Informação Financeira de Residentes)

## **Downloads**

A aplicação de validação disponibilizada permite apenas a validação local de ficheiros. A totalidade das validações será efetuada durante o processamento central.

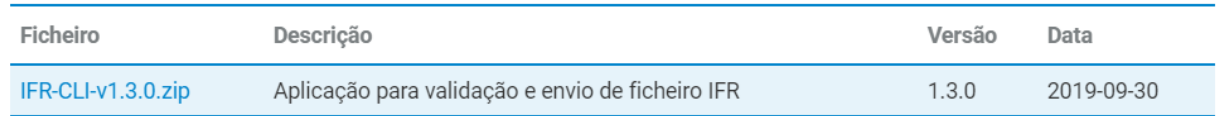

#### <span id="page-6-0"></span>**2.3. Submissão dos Ficheiros IFR**

Nesta secção indicar-se-ão os passos necessários para submeter o ficheiro IFR.

No formulário de submissão deverão ser indicados os seguintes elementos:

- **Período de Reporte** Ano a que respeitam os dados a serem submetidos;
- **Tipo de Ficheiro** Indicação sobre se o ficheiro é do tipo inicial ou de correção;
- **Ficheiro a submeter -** Ficheiro XML ou ZIP (XML) produzido pela Instituição Financeira.

Para terminar, deverá ser selecionada a opção *Submeter* para que o mesmo possa ser enviado à AT.

## Enviar Informação Financeira de Residentes

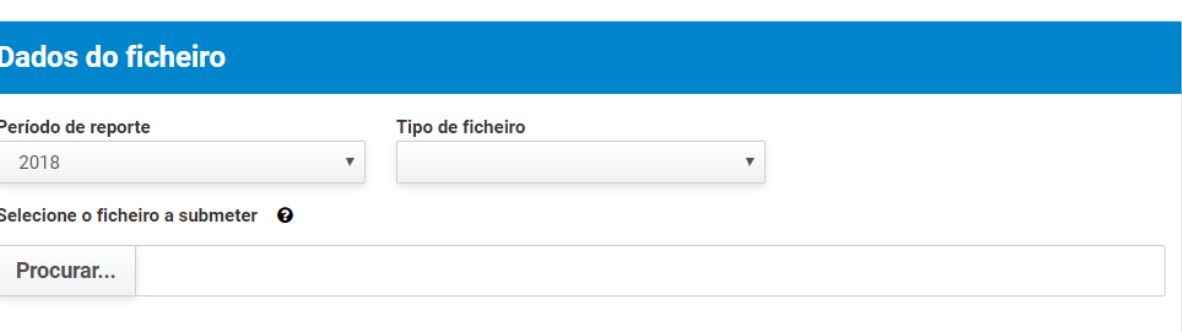

**ENVIAR** 

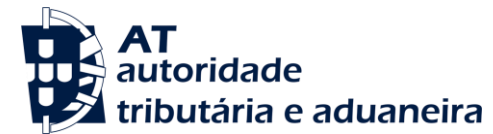

Cumprimento da Obrigação IFR (Informação Financeira de Residentes)

Após correta submissão do ficheiro pretendido, será possível visualizar o respetivo detalhe, tal como apresentado na imagem:

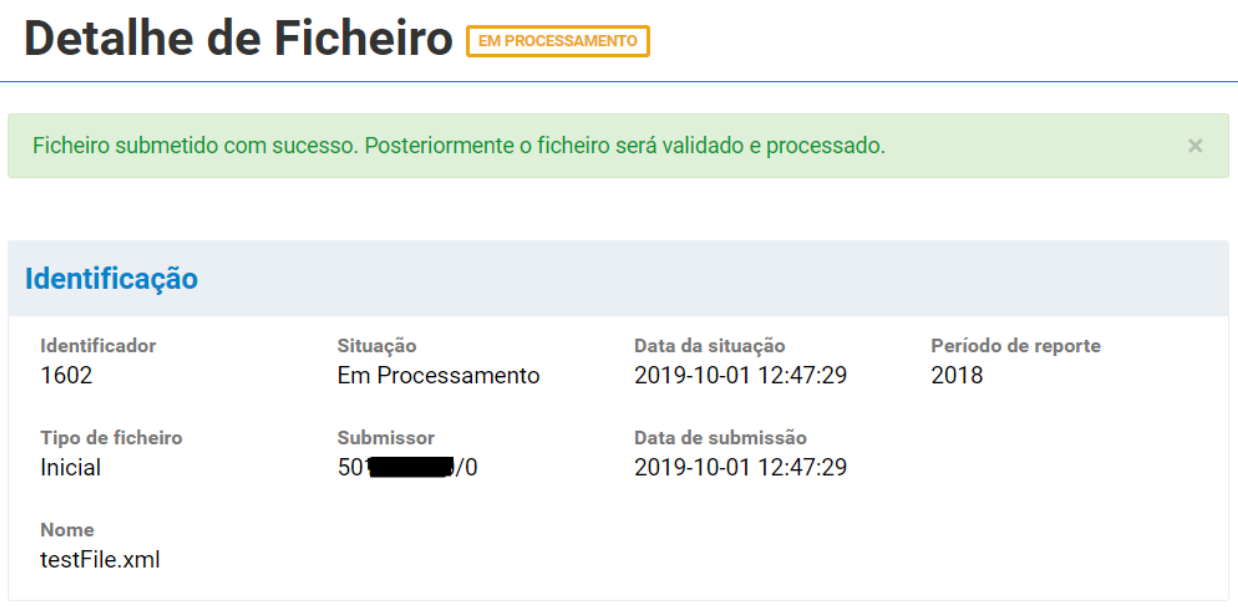

#### <span id="page-7-0"></span>**2.4. Consulta de Ficheiros Submetidos**

No menu inicial, ao escolher a opção "Consultar Informação Financeira de Residentes" é possível visualizar todos os ficheiros que foram submetidos, como se pode observar na imagem seguinte:

# **Consultar Informação Financeira de Residentes**

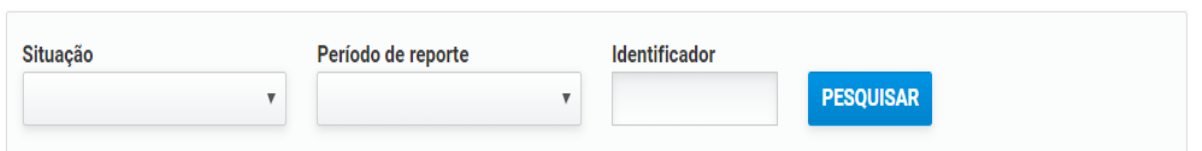

Dentro desta lista, poderá aceder ao detalhe dos envios de cada um dos ficheiros, selecionando a opção "Ver" e proporcionando o seguinte ecrã:

## Detalhe de Ficheiro EMPROCESSAMENTO

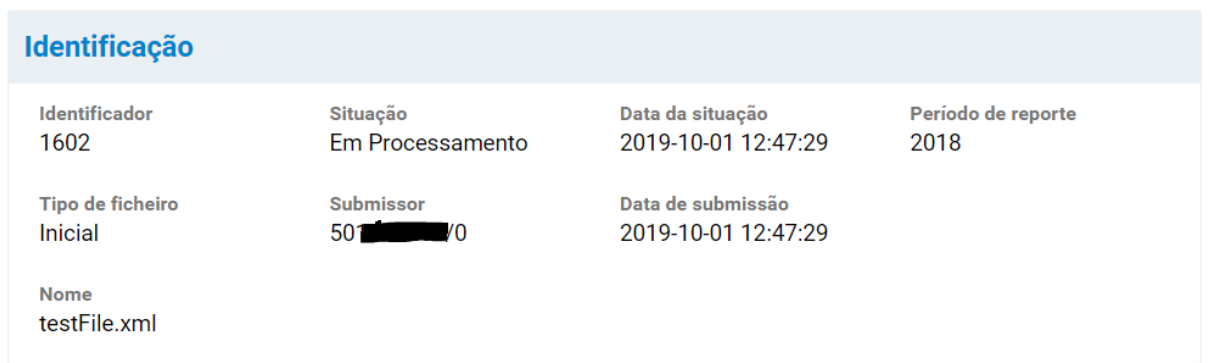

#### <span id="page-8-0"></span>**2.5. Formato do Ficheiro**

Nesta secção, a AT apresenta as suas recomendações para construção dos ficheiros.

Apesar do formato do ficheiro ser em tudo semelhante ao formato CRS, foi criado um schema próprio para esta obrigação, denominado IFR.

Assim os ficheiros deverão respeitar o Schema: [IFR-schema-v1\\_0.](http://info.portaldasfinancas.gov.pt/pt/apoio_contribuinte/IFR/Schema/Documents/IFR-schema-v1_0.zip)

Este schema está publicado no Portal das Finanças (ver endereços úteis).

#### <span id="page-8-1"></span>**3. Contacto e Endereços Úteis**

Nesta secção encontra-se o contacto para esclarecimento de dúvidas e alguns endereços úteis, que possuem informação relativa à comunicação de ficheiros IFR.

#### <span id="page-8-2"></span>**3.1. Email para exposição de dúvidas**

[agci-nsai-aeoi@at.gov.pt](mailto:agci-nsai-aeoi@at.gov.pt)

#### <span id="page-8-3"></span>**3.2. Área de Apoio ao Contribuinte no Portal das Finanças**

[http://info.portaldasfinancas.gov.pt/pt/apoio\\_contribuinte/IFR/](http://info.portaldasfinancas.gov.pt/pt/apoio_contribuinte/IFR/)

#### <span id="page-9-0"></span>**3.3. Portaria nº. 219/2019 que regula a estrutura e conteúdo do ficheiro a utilizar para efeitos do cumprimento da obrigação IFR**

<https://dre.pt/web/guest/home/-/dre/123183040/details/maximized>

#### <span id="page-9-1"></span>**4. Perguntas Frequentes**

#### **4.1 – Podem ser enviados ficheiros no formato CRS?**

Não. Apesar do formato IFR ser virtualmente idêntico ao CRS, o mesmo provém de um XML schema diferente. Assim o ficheiro IFR deve ser produzido com recurso à definição do schema IFR, disponível no Portal das finanças.

#### **4.2 – Qual o tamanho máximo dos ficheiros a enviar?**

Os limites estão definidos por tipo de envio:

- Para o envio através de: *File Upload* o limite é: 50 Megabytes para o ficheiro que pode ser enviado no formato .zip ou .xml;
- Para o envio via Interface de Comando de Linha, o limite é: 5 GigaBytes para o ficheiro, que deve ser enviado exclusivamente no formato .xml.

#### **4.3 – Qual a identificação dos países de origem e de destino?**

Para o IFR, o país de origem e de destino é obrigatoriamente PT.

#### **4.4 – É possível validar o ficheiro sem o enviar à AT?**

Sim. A aplicação de Interface Comando de Linha tem a opção de apenas validar o ficheiro sem o enviar.

#### **4.5 – Quais os requisitos para a Aplicação de Comando de Linha?**

A aplicação requer a instalação prévia de uma Máquina Virtual Java, com a versão 1.8 ou superior.

#### **4.6 – É obrigatório o envio prévio de um Modelo 53 para enviar os ficheiros IFR?**

Sim. A Instituição Reportante deverá estar previamente registada através do envio de um Modelo 53 na área respetiva do Portal das Finanças (AEOI-DAC2/CRS) enquanto Instituição Reportante nos termos previstos no Decreto-lei nº61/2013, de 10 de maio na opção: Registo Instituição.

Este registo considera-se efetuado, caso a instituição já se encontre registada para efeitos do cumprimento da obrigação DAC2/CRS.

#### <span id="page-10-0"></span>**5. Glossário**

Tabela de acrónimos, abreviaturas e definições de conceitos utilizados neste documento, ordenados alfabeticamente por termo.

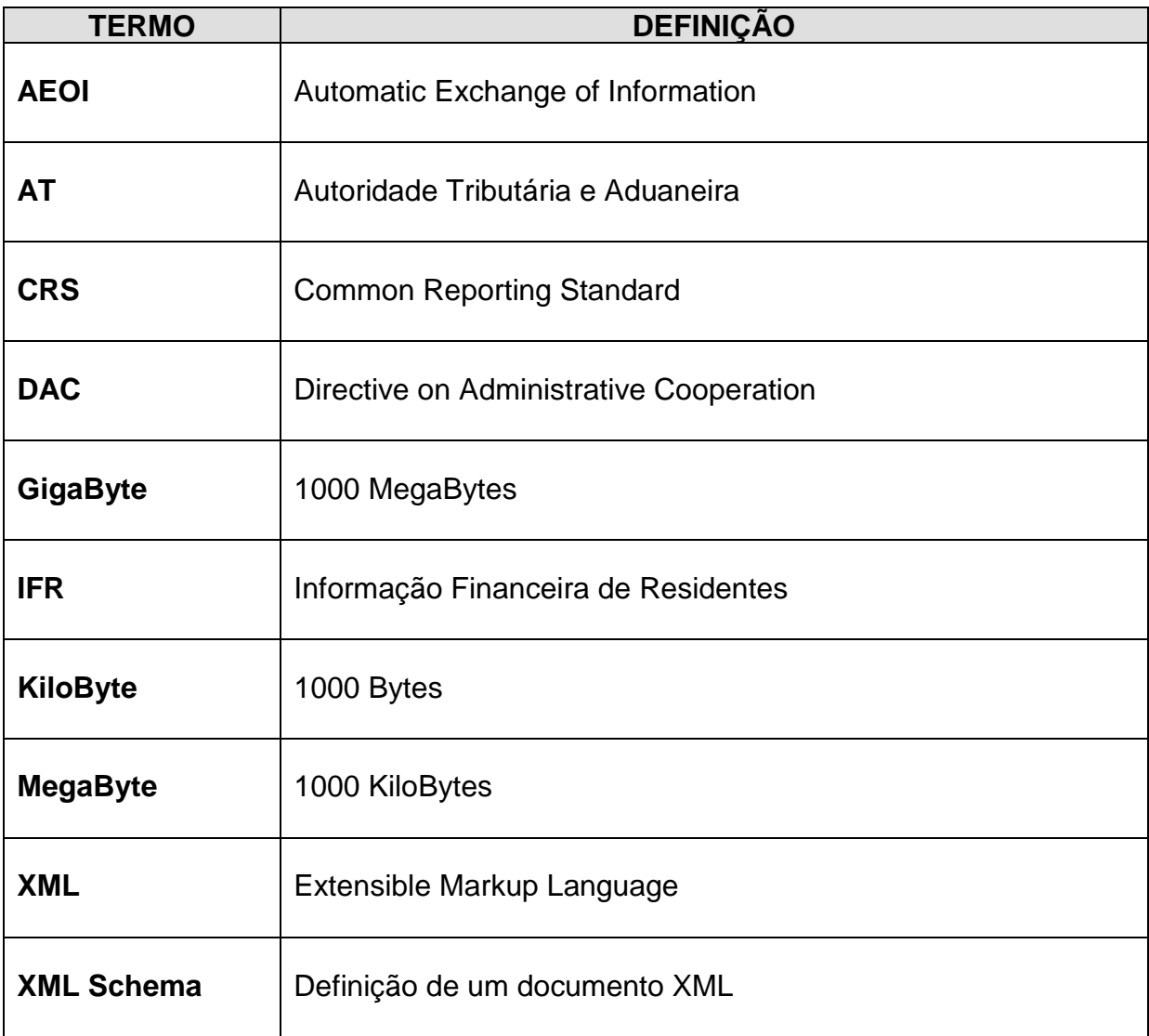